## Citrix Cloud: Apps and Desktops Launch Preference

2024-02-01

## Summary

For Citrix Cloud access, **Citrix Workspace App (CWA)** "Full client" isrecommended for optimal performance. However, **Use web browser** may have been selected instead of "Already installed" during initial detection dialog:

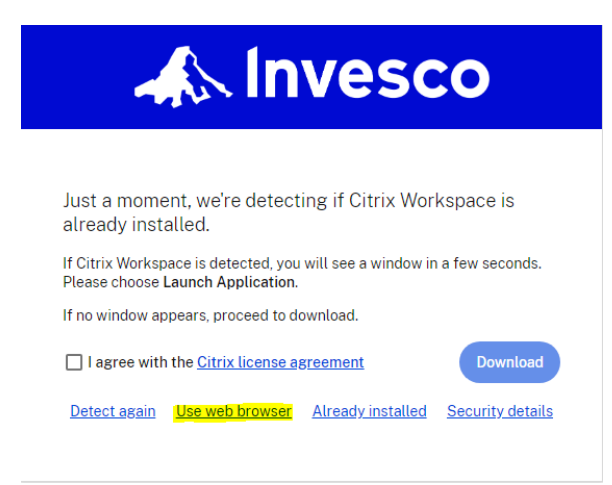

While functional, web browser "HTML5" client does not support all features compare to CWA. If your

Citrix sessions are launched in browser tabs but you have Citrix Workspace App C installed, please follow instruction in this document to switch to use CWA.

## How to switch between Web Browser and Citrix Workspace App

Once login to Citrix Cloud

1. Click on the **Account** button, then **ACCOUNT SETTINGS**

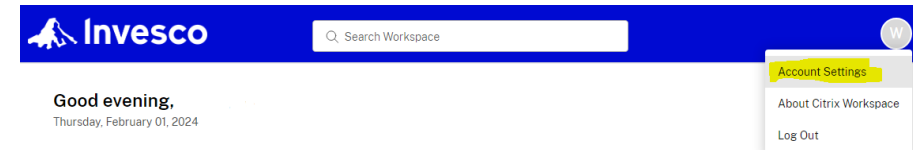

2. Left pane: **ADVANCED**, the current method is "web browser". Click **USE CITRIX WORKSPACE APP**

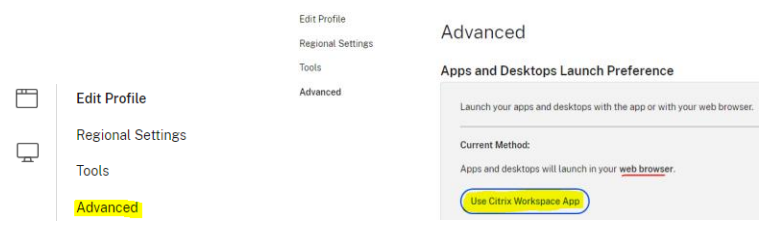

\*\* Select **Use Web Browser** if switching from Citrix Workspace App

3. Click **OPEN** to run Citrix Workspace Launcher if pop-up is displayed. Otherwise, click **ALREADY INSTALLED** if detection fails

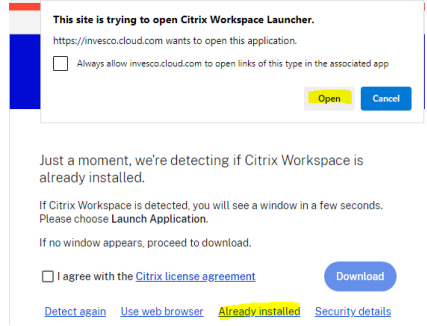

4. Click **ADVANCED** again to verify launch method<br>Apps and Desktops Launch Preference

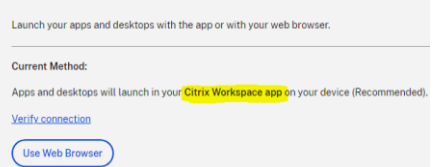

5. Left pane: Click **HOME** to return to home page

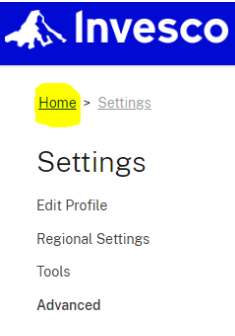